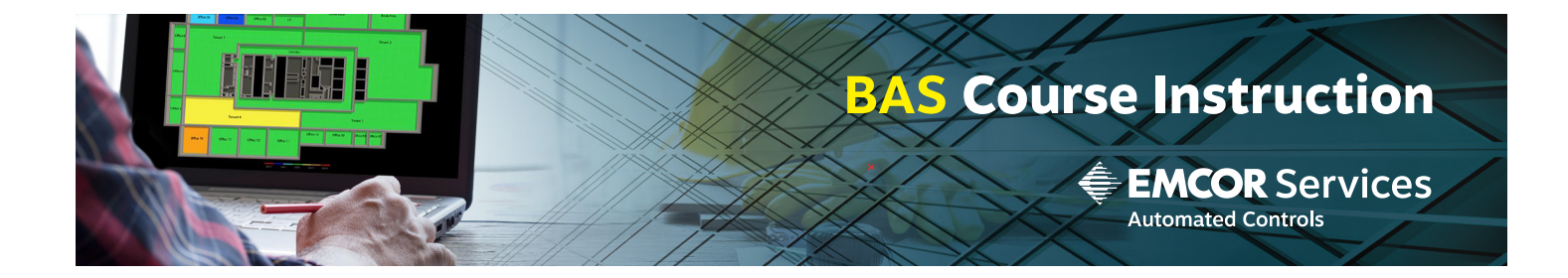

# WebCTRL Operator 2

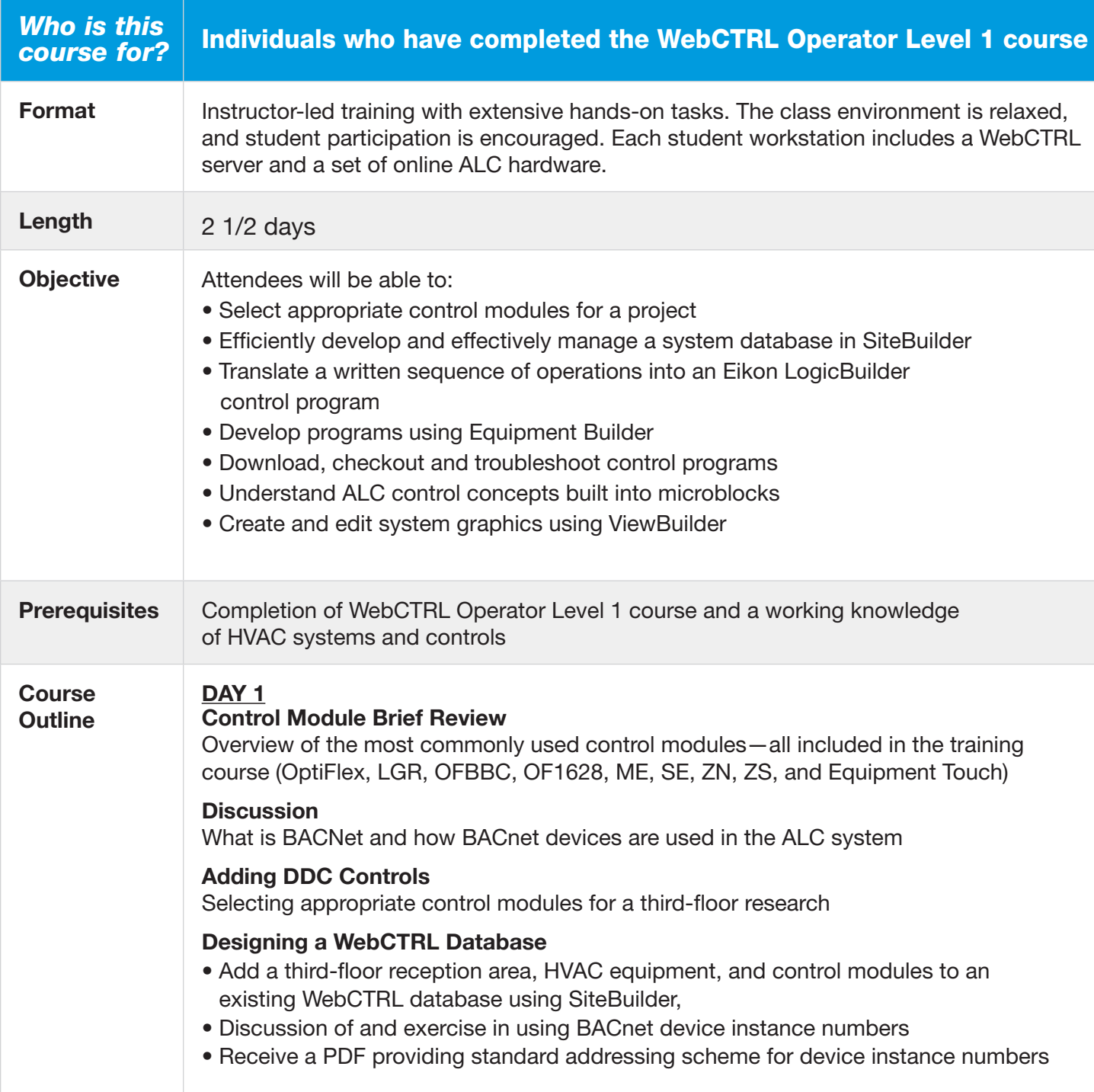

# **WebCTRL Operator 2 (cont)**

**Course Outline**

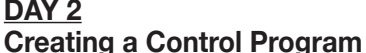

- Introduction to **EIKON®** application
- Discussion of most widely-used microblocks (Scheduler, Setpoint, I/O, Network, PID, Airflow, sensor binder, and ASM)
- Exercise in creating a very basic zone control program: learn how to draw in **EIKON®** application, and the steps to apply and download the control program; continue to add more logic to this one program and repeat steps for more practice
- Exercise in troubleshooting control programs: instructor will add bugs into attendees' control programs which attendees will need to correct

#### **DAY 3**

# **Developing Functional Control Programs**

- Translate a written sequence of operation into a **WebCTRL control program** using Equipment Builder
- Develop the necessary programs to control the HVAC equipment on the third floor of the research and office building

#### **Control Module Operating System**

- Discussion about module drivers and different version
- Exercise performing module statuses and verifying the module driver

#### **Applying, Downloading and Checkout of Control Programs**

- Demonstration using WebCTRL point checkout feature to commission a piece of HVAC equipment
- Exercises performing database edits using SiteBuilder and module downloads using WebCTRL (attendees will be expected to perform these exercises with little or no help from the instructor and finish adding DDC controls to the third floor of the research and office building)

# **WebCTRL Heat and Cool Source**

- Discussion of how heat and cool requests minimize energy consumption, including a demonstration using Setpoint Optimization microblock
- Exercises using SiteBuilder heat and cool source trees

# **WebCTRL Optimal Start Program**

- Discussion to optimally start equipment to yield the most efficient operation
- Exercise defining the optimal start feature in WebCTRL

# **Creating a WebCTRL Equipment Graphic**

- Introduction to ViewBuilder
- Discussion on the most widely-used controls (number, drop list, toggle button image list, table, interactive themostat)
- Exercise building a VAV box graphic: learn about grouping, copying, aligning, and layering of objects
- Exercise de-bugging an AHU graphic: learn how to use the error log to troubleshoot and fix graphic errors

# **Backing up the WebCTRL Database**

- Exercise using clippings: learn how to take a portion of the database from a laptop computer and clip it into the WebCTRL server database
- Exercise making a complete system backup: learn how SiteBuilder provides a way to replicate the database

# **Review and Conclusion**